# **LORA / LORAWAN TUTORIAL 28.2**

mobilefish.com

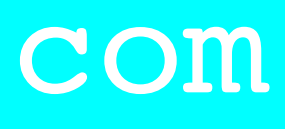

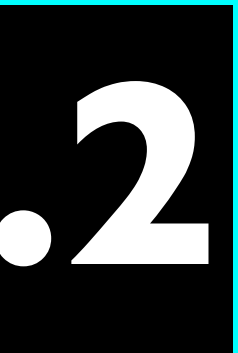

## Enable Debug Logging Semtech LoRa Gateway & Semtech UDP Packet Forwarder

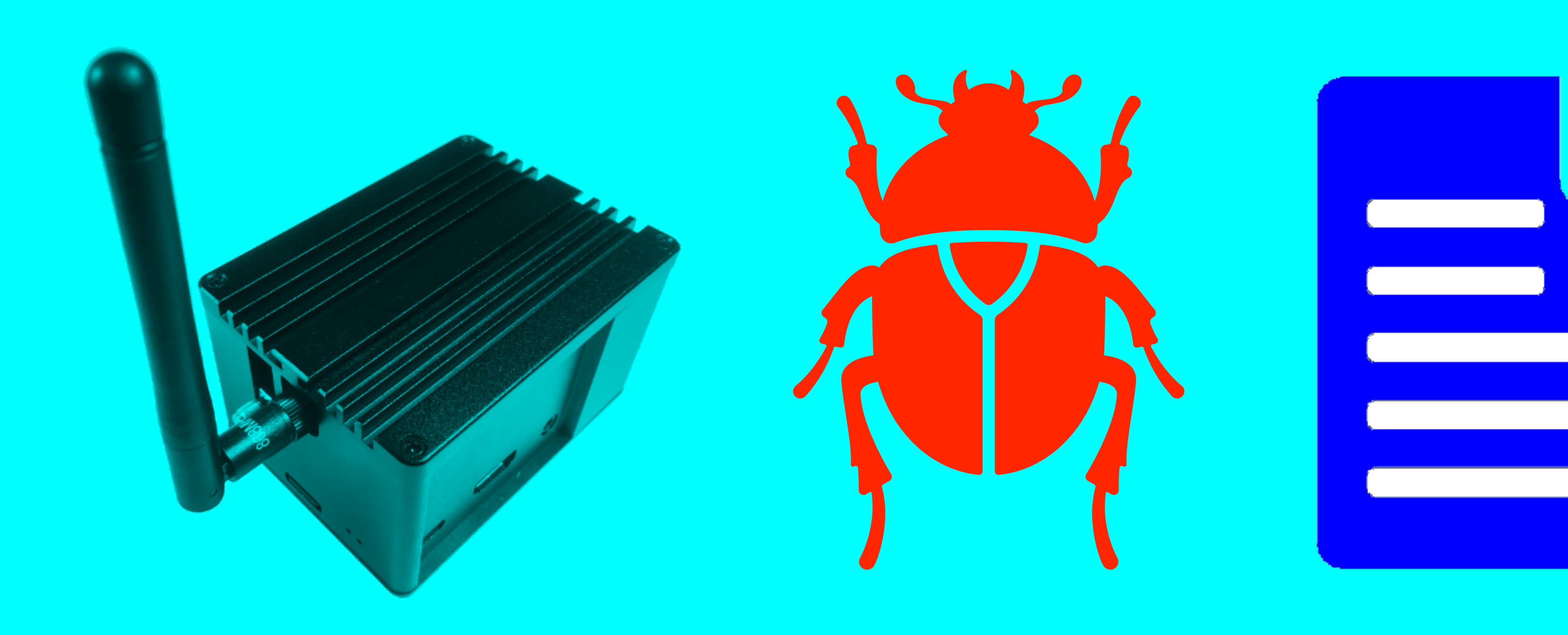

## INTRO

### mobilefish.com

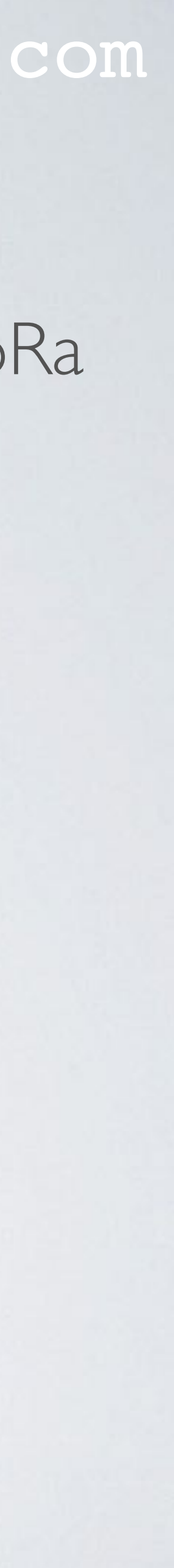

• In this short tutorial I will show you how to enable debug logging in the Semtech LoRa gateway and Semtech UDP packet forwarder.

## SEMTECH LORA GATEWAY & UDP PACKET FORWARDER mobilefish.com

- In this tutorial the following Semtech LoRa gateway and Semtech UDP packet forwarder are used:
	- Semtech LoRa Gateway (V5.0.1) [https://github.com/Lora-net/lora\\_gateway](https://github.com/Lora-net/lora_gateway) **/opt/ttn-gateway/lora\_gateway \***
	- Semtech UDP Packet Forwarder (V4.0.1) [https://github.com/Lora-net/packet\\_forwarder](https://github.com/Lora-net/packet_forwarder) **/opt/ttn-gateway/packet\_forwarder \***

\*) For example in the RAK831 Pilot Gateway

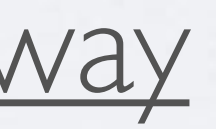

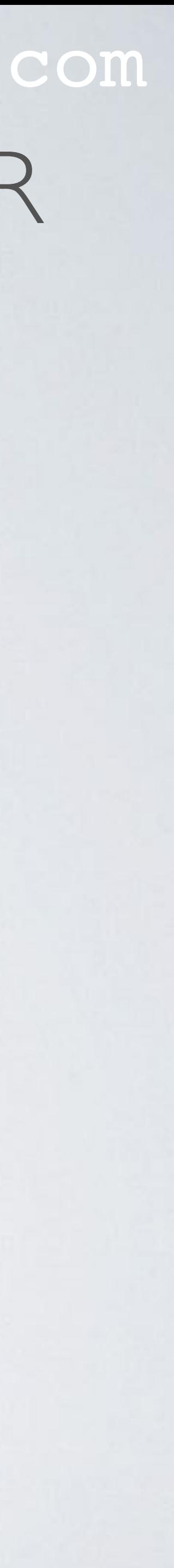

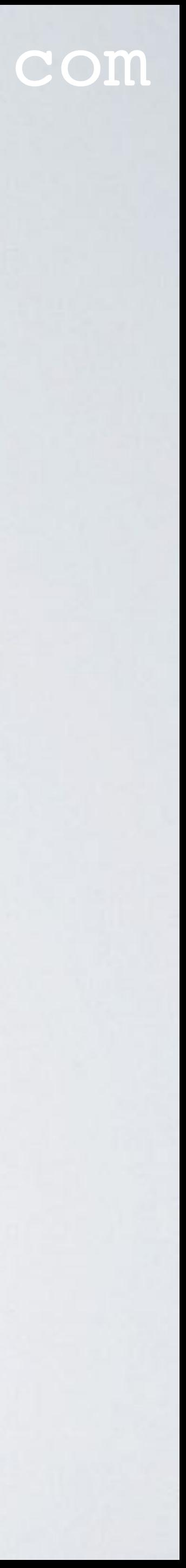

- Stop the ttn-gateway service: **sudo service ttn-gateway stop**
- The LoRa library contains a file (RAK831 Pilot Gateway): **/opt/ttn-gateway/lora\_gateway/libloragw/library.cfg**  where you can enable the debug logging for several modules. To enable debug logging, change the value from 0 to 1. **DEBUG\_AUX= 0 DEBUG\_SPI= 0 DEBUG\_REG= 0 DEBUG\_HAL= 0 DEBUG\_LBT= 1 DEBUG\_GPS= 0**

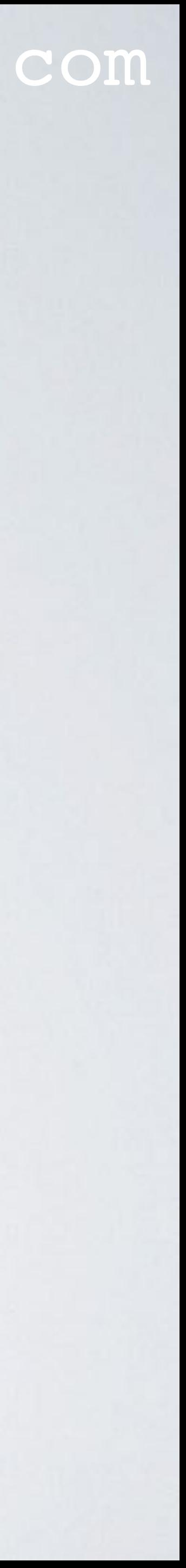

- DEBUG\_AUX HAL auxiliary functions.
- DEBUG\_SPI Functions to address the LoRa concentrator registers through an SPI interface.
- DEBUG\_REG
	- Functions used to handle FPGA register access for LoRa concentrator.
	- Functions used to handle LoRa concentrator radios.
	- Functions used to handle a single LoRa concentrator.
- DEBUG\_HAL LoRa concentrator Hardware Abstraction Layer.

### mobilefish.com

- DEBUG\_LBT Functions used to handle the Listen Before Talk feature.
- DEBUG\_GPS GPS, for accurate time-stamping of packets and synchronisation of gateways.

Functions to manage a Global Navigation Satellite System (GNSS) module, typically

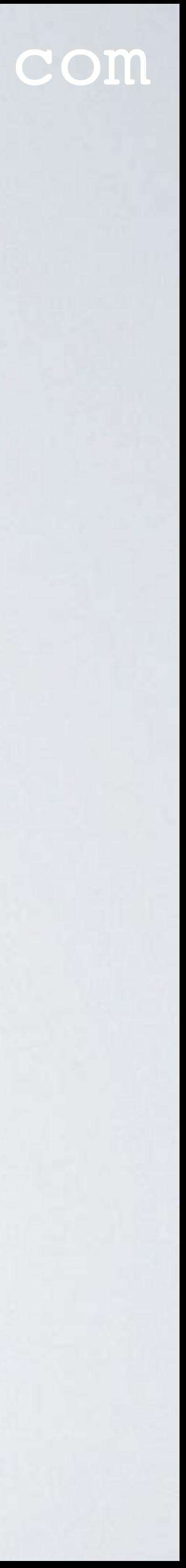

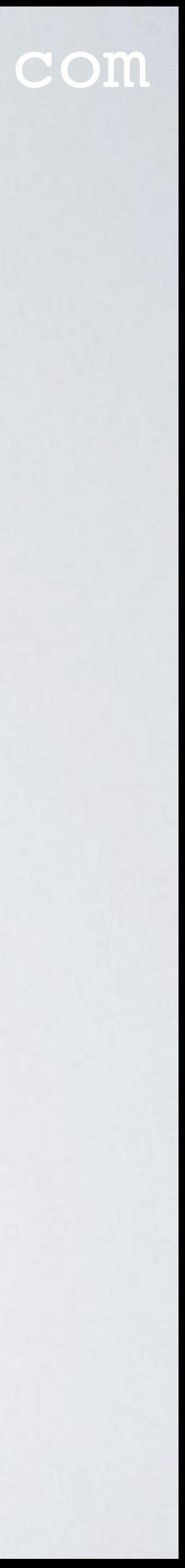

- After the library.cfg file is modified enter the following commands in this order:
	- First, build the Semtech LoRa library: **cd /opt/ttn-gateway/lora\_gateway sudo make clean all**
	- Build the Semtech UDP Packet Forwarder: **cd /opt/ttn-gateway/packet\_forwarder sudo make clean all**

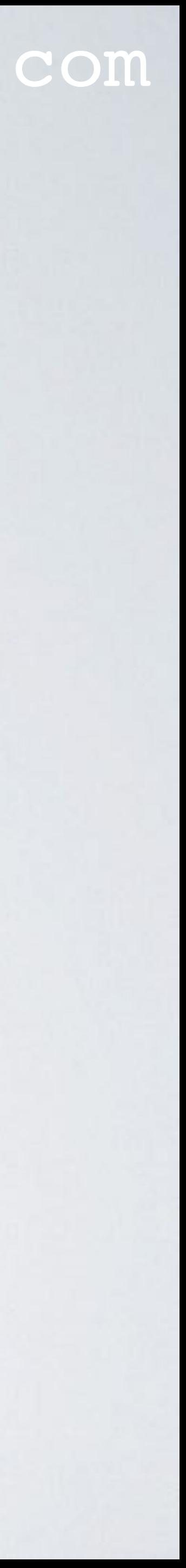

- Start the ttn-gateway service: **sudo service ttn-gateway start**
- After you're done with debugging don't forget to set the values back to 0 in the library.cfg file otherwise the /var/syslog file will increase in size very fast.